# **TECHNICAL BULLETIN**

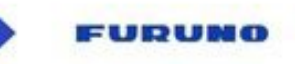

## **Aggiornamento del GP1x71F alla versione 4.0**

## **Procedura d'installazione**

### **1 – Aggiornamento del GP1X71F tramite MicroSD card:**

Clicca sul link : <https://furuno.it/art--GP-1871F--GP1871F.html> e scarica il seguente file :

### **DOWNLOAD**

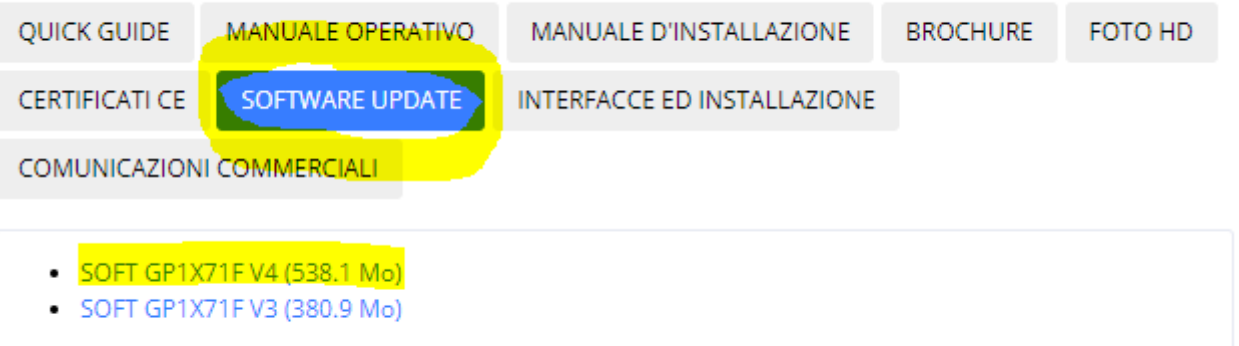

Decomprimi il file per ottenere queste due cartelle :

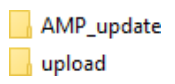

.

La cartella « AMP\_update » contiene l'aggiornamento software del GP1x71F. La cartella « upload » contiene l'aggiornamento del sistema operativo. Formatta una scheda SD (massimo 32 GB) ed inserisci le due cartelle nella scheda. Inserisci la scheda SD in una delle porte del GP1x71F spento, quindi accendilo. Il processo di installazione si avvierà automaticamente.

Fai attenzione a non rimuovere la scheda SD durante l'intera fase di aggiornamento.

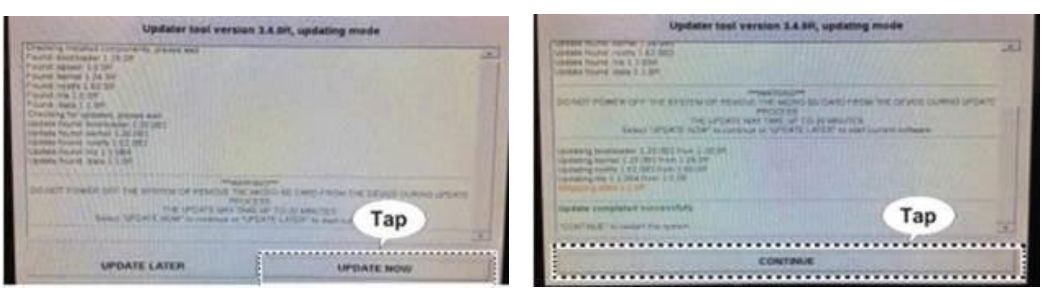

# **TECHNICAL BULLETIN**

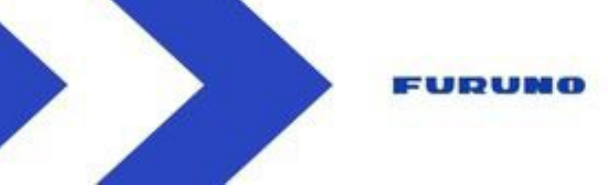

#### **Prima fase di installazione**

- Clicca su « Update now » per avviare l'aggiornamento.
- Alla fine della prima fase clicca su « continue »
- Il GP1X71F si riavvierà.

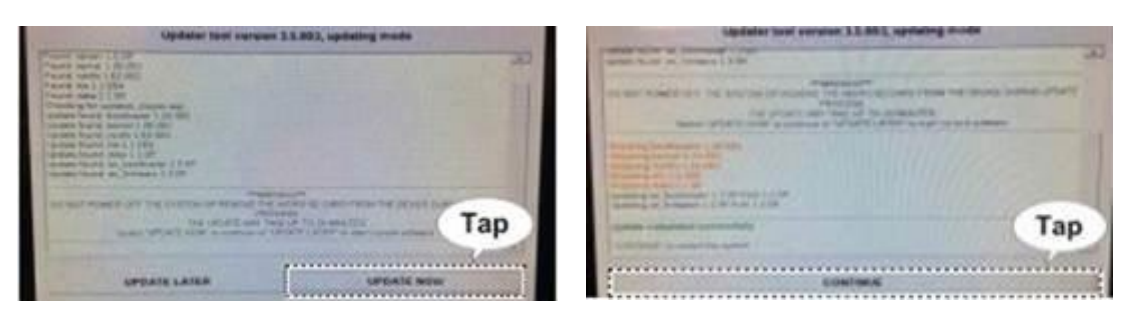

#### **Seconda fase di installazione (dell'ecoscandalio)**

- Clicca su « Update now » per avviare l'aggiornamento.
- Alla fine della seconda fase clicca su « continue »
- Al termine dell'installazione il GP1X71F si riavvierà.

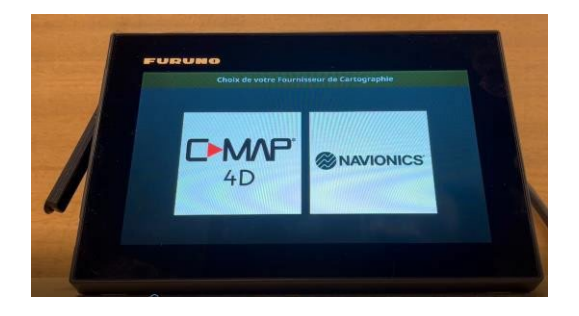

A questo punto ti si chiederà di scegliere il tuo fornitore di cartografia. Spegni il GP1x71F prima di rimuovere la scheda SD dalla porta.

# **TECHNICAL BULLETIN**

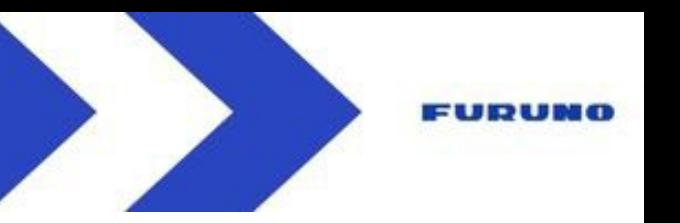

## **2 – Aggiornamento del GP1X71F tramite WIFI :**

Sul GP1X71F vai su Home/Impostazioni/Générale/Rete wireless e imposta « LAN wireless » su ON. Quindi connettiti alla rete Wi-fi

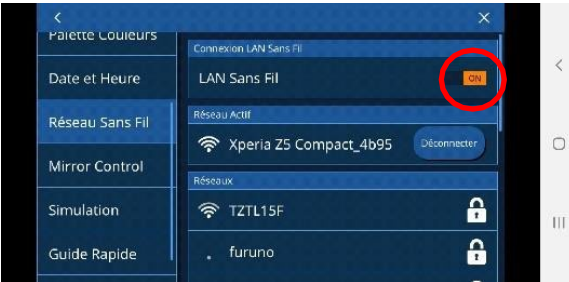

Un pop up ti avviserà quando è disponibile un aggiornamento. Clicca su « Scarica ora » poi un altro « pop up » ti chiederà di confermare il download informandoti sulla versione e la dimensione del file da scaricare.

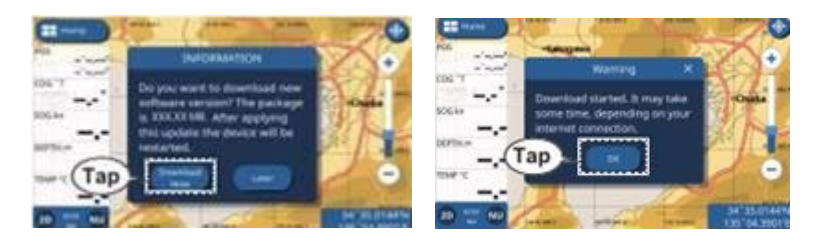

Una volta completato il download, un altro pop-up ti informerà della fine del download e ti chiederà di fare click per riavviare.

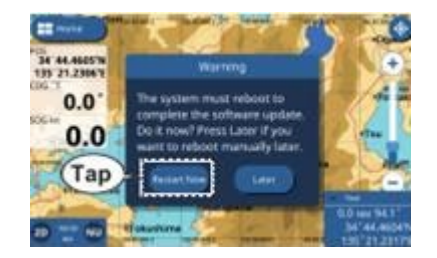

Dopo questa operazione, il GP1X71F si avvierà. Non resterà che fare click su "aggiorna ora" e "continua" ed attendere il riavvio del GP1X71F.

## **FURUNO ITALIA**